# Oridpro

### MobileFront for Service Manager Operations Guide

Gridpro AB Rev: 2.0.6082 (System Center 2012) & 3.0.6088 (System Center 2016) Published: August 2016

### Contents

| User Guides<br>Register Incident<br>Reassign Incident/Service Request<br>Add Comment to Incident/Service Request<br>Resolve Incident<br>Approve Review Activities<br>Complete Manual Activities |                |
|----------------------------------------------------------------------------------------------------|----------------|
| Configuring Views<br>Available Views<br>Configuration<br>Status Counters                                                                                                    |                |
| Branding<br>Customizing Theme Color<br>Changing Logo                                                                                                    |                |
| Enable Verbose Logging<br>Website<br>Webservice                                                                                                    | 21<br>21<br>21 |

### User Guides

### **Register Incident**

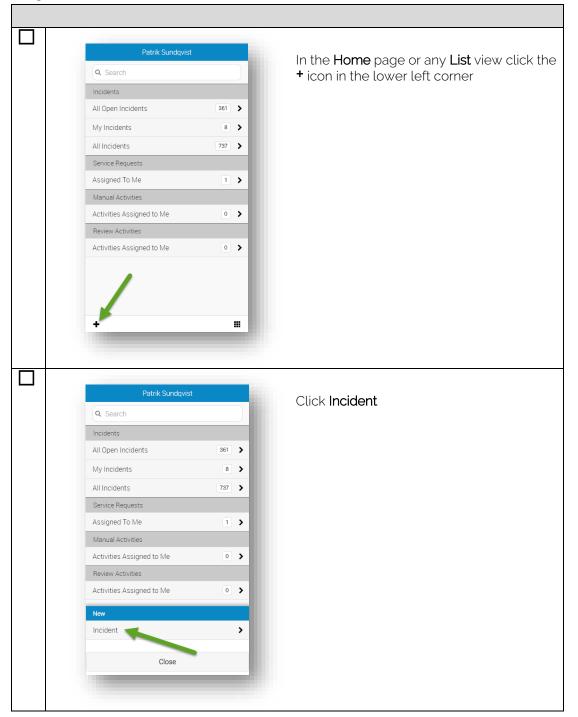

| <                                                                                                    | Select Template                                                                                                    | Choose a <b>Template</b>                          |
|----------------------------------------------------------------------------------------------------|----------------------------------------------------------------------------------------------------|---------------------------------------------------|
| Q Search                                                                                                    |                                                                                                    |                                                   |
| Default Incident                                                                                                    | Template >                                                                                                    |                                                   |
| Generic Incident                                                                                                    | : Request >                                                                                                    |                                                   |
| Generic Incident                                                                                                    | Request >                                                                                                    |                                                   |
| Hardware Issue                                                                                                    | Incident Template                                                                                                    |                                                   |
| High Priority Inc                                                                                                    | ident Template                                                                                                    |                                                   |
| Incident portal t                                                                                                    | emplate >                                                                                                    |                                                   |
| Networking Issu                                                                                                    | e Incident Template                                                                                                    |                                                   |
| Printing Issue In                                                                                                    | cident Template                                                                                                    |                                                   |
| Software Issue I                                                                                                    | ncident Template                                                                                                    |                                                   |
|                                                                                                    | 1010 610                                                                                                    |                                                   |
| Cancel<br>ID<br>Status                                                                                                    | IR849 Save                                                                                                    | Fill in the desired information and click<br>Save |
| ID<br>Status                                                                                                    |                                                                                                    |                                                   |
| ID<br>Status<br>Resolve by                                                                                                    | IR849                                                                                                    |                                                   |
| ID<br>Status<br>Resolve by<br>First response date                                                                                                    | IR849                                                                                                    |                                                   |
| ID<br>Status<br>Resolve by                                                                                                    | IR849                                                                                                    |                                                   |
| ID<br>Status<br>Resolve by<br>First response date<br>Created by                                                                                        | IR849<br>New                                                                                                    |                                                   |
| ID<br>Status<br>Resolve by<br>First response date<br>Created by<br>Affected user                                                                       | IRB49<br>New<br>Johan Karlsson (JOKA) ><br>555-NEED MELP >                                                                                           |                                                   |
| ID<br>Status<br>Resolve by<br>First response date<br>Created by<br>Affected user<br>Contact method                                                     | IR849<br>New<br>Johan Karlsson (JOKA)                                                                                                    | Fill in the desired information and click Save    |
| ID<br>Status<br>Resolve by<br>First response date<br>Created by<br>Affected user<br>Contact method<br>Tible                                            | IRB49<br>New<br>Johan Karlsson (JOKA) ><br>555-NEED HELP ><br>Cannot boot laptop >                                                                   |                                                   |
| ID<br>Status<br>Resolve by<br>First response date<br>Created by<br>Affected user<br>Contact method<br>Title<br>Description                             | IR849<br>New<br>Johan Karlsson (JOKA) ><br>555-NEED HELP ><br>Cannot boot laptop ><br>The computer refuses to bo >                                   |                                                   |
| ID<br>Status<br>Resolve by<br>First response date<br>Created by<br>Affected user<br>Contact method<br>Title<br>Description<br>Classification           | IR849<br>New<br>Johan Karlsson (JOKA) ><br>555-NEED HELP ><br>Cennot boot laptop ><br>The computer refuses to bo ><br>Hardware Problems >            |                                                   |
| ID<br>Status<br>Resolve by<br>First response date<br>Created by<br>Affected user<br>Contact method<br>Title<br>Description<br>Classification<br>Source | IR849<br>New<br>Johan Karlsson (JOKA) ><br>555-NEED HELP ><br>Cannot boot laptop ><br>The computer refuses to ba ><br>Hardware Problems ><br>Phone > |                                                   |

### Reassign Incident/Service Request

| Image: Constraint of the Constraint of the Constr | Click the <b>Action</b> icon in the lower right corner |
|----------------------------------------------------------------------------------------------------|--------------------------------------------------------|
| Overview Details      IR849      Johan Karlsson - fre 26 augusti 2016 Cannot boot laptop                                                                                                    | Click <b>Assign to analyst</b> in the menu             |
| Navigation         Home         Tasks         Refresh         Activate         Resolve         Change Incident Status         Assign to analyst         Assign to Me                                                                                                    |                                                        |
| Assign to Me   Escalate or Transfer  Set first response or comment  Close                                                                                                    |                                                        |

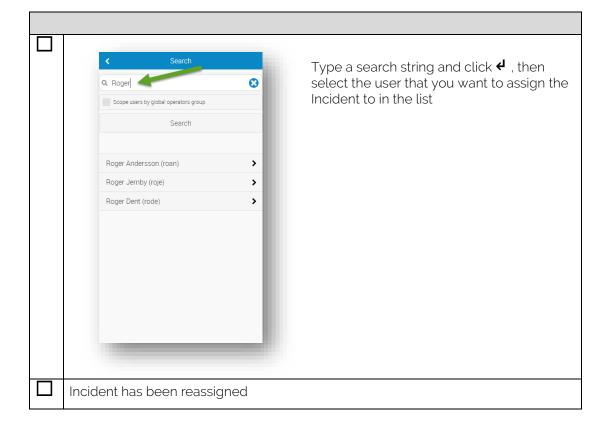

| Open the Incident/Service Request th                                                        | nat you want to add a comment to                |
|---------------------------------------------------------------------------------------------|-------------------------------------------------|
|                                                                                             |                                                 |
| K IR849                                                                                     | Click the <b>Comment</b> icon in the lower left |
| Johan Karlsson - fre 26 augusti 2016 Active                                                 | corner                                          |
| Cannot boot laptop<br>The computer refuses to boot. Even pulled the plug with no<br>effect. |                                                 |
| Assigned to: Roger Dent                                                                     |                                                 |
| fre 26 augusti 2016<br>Patrik Sundqvist 11.03                                               |                                                 |
| Incident assignment changed from to Roger Dent.                                             |                                                 |
| Patrik Sundqvist 11.00<br>Created                                                           |                                                 |
|                                                                                             |                                                 |
|                                                                                             |                                                 |
|                                                                                             |                                                 |
|                                                                                             |                                                 |
|                                                                                             |                                                 |
|                                                                                             |                                                 |
| Overview Details                                                                            |                                                 |
|                                                                                             |                                                 |
|                                                                                             |                                                 |
|                                                                                             |                                                 |
| < Comment                                                                                   | Type a comment and click <b>OK</b> to submit    |
| I need some additional information about the make                                           |                                                 |
| and model of the laptop.<br>/Patrik                                                         |                                                 |
| Private                                                                                     |                                                 |
| OK Cancel                                                                                   |                                                 |
| UK Cancel                                                                                   |                                                 |
|                                                                                             |                                                 |
|                                                                                             |                                                 |
|                                                                                             |                                                 |
|                                                                                             |                                                 |
|                                                                                             |                                                 |
|                                                                                             |                                                 |
|                                                                                             |                                                 |
|                                                                                             |                                                 |
|                                                                                             |                                                 |
|                                                                                             |                                                 |
| Comment has been added                                                                      |                                                 |
|                                                                                             |                                                 |

### Add Comment to Incident/Service Request

#### Resolve Incident

| ✓ IR849                                                                                                    |                                                                                                    | Click the <b>Action</b> icon in the lower right        |
|----------------------------------------------------------------------------------------------------|----------------------------------------------------------------------------------------------------|--------------------------------------------------------|
| Johan Karlsson • fre 26 augusti 2016                                                                                                    | ctive                                                                                                    | Click the <b>Action</b> icon in the lower right corner |
| Cannot boot laptop                                                                                                    | _                                                                                                    |                                                        |
| The computer refuses to boot. Even pulled the plug with no<br>effect.                                                                                                    |                                                                                                    |                                                        |
| Assigned to: Roger Dent                                                                                                    |                                                                                                    |                                                        |
| fre 26 augusti 2016                                                                                                    |                                                                                                    |                                                        |
| Patrik Sundqvist 11:0<br>I need some additional information about the make and mo<br>the laptop.<br>/Patrik                                                                                                    |                                                                                                    |                                                        |
| Patrik Sundqvist 11.0<br>Incident assignment changed from to Roger Dent.                                                                                                    | 3                                                                                                    |                                                        |
| Patrik Sundqvist 11.0<br>Created                                                                                                    | o                                                                                                    |                                                        |
| Overview Details                                                                                                    |                                                                                                    |                                                        |
| < IR849                                                                                                    |                                                                                                    | Click <b>Resolve</b> in the menu                       |
| IR849 Johan Karlsson - fre 26 augusti 2016 A                                                                                                    |                                                                                                    | Click <b>Resolve</b> in the menu                       |
| < IR849<br>Johan Karlsson - fre 26 augusti 2016<br>Cannot boot laptop<br>Navigation<br>Home                                                                                                    |                                                                                                    | Click <b>Resolve</b> in the menu                       |
| < IR849<br>Johan Karlsson - fre 26 augusti 2016<br>Cannot boot laptop<br>Navigation<br>Home<br>Tasks                                                                                                    | ctive<br>>                                                                                                    | Click <b>Resolve</b> in the menu                       |
| <br>< IR849<br>Johan Karlsson - fre 26 augusti 2016<br>Cannot boot laptop<br>Navigation<br>Home<br>Tasks<br>Refresh                                                                                               |                                                                                                    | Click <b>Resolve</b> in the menu                       |
| IR849       Johan Karlsson - fre 26 augusti 2016       Cannot boot laptop       Navigation       Home       Tasks       Refresh       Activate                                                                    | etive                                                                                                    | Click <b>Resolve</b> in the menu                       |
| < IR849<br>Johan Karlsson - fre 26 augusti 2016<br>Cannot boot laptop<br>Navigation<br>Home<br>Tasks<br>Refresh                                                                                                   | ctive<br>>                                                                                                    | Click <b>Resolve</b> in the menu                       |
| IR849       Johan Karlsson - fre 26 augusti 2016       Cannot boot laptop       Navigation       Home       Tasks       Refresh       Activate                                                                    | etive                                                                                                    | Click <b>Resolve</b> in the menu                       |
| <                                                                                                    |                                                                                                    | Click <b>Resolve</b> in the menu                       |
| IR849       Johan Karlsson - fre 25 augusti 2016       Cannot boot laptop       Navigation       Home       Tasks       Refresh       Activate       Resolve       Change Incident Status                         | ctive<br>><br>><br>><br>><br>>                                                                                                    | Click <b>Resolve</b> in the menu                       |
| IR849       Johan Karlsson - fre 26 augusti 2016       Cannot boot laptop       Navigation       Home       Tasks       Refresh       Activate       Resolve       Change Incident Status       Assign to analyst | <ul> <li>cive</li> <li>&gt;</li> <li>&gt;</li> <li>&gt;</li> <li>&gt;</li> <li>&gt;</li> <li>&gt;</li> <li>&gt;</li> <li>&gt;</li> <li>&gt;</li> <li>&gt;</li> <li>&gt;</li> </ul> | Click <b>Resolve</b> in the menu                       |
| <                                                                                                    |                                                                                                    | Click <b>Resolve</b> in the menu                       |

### Approve Review Activities

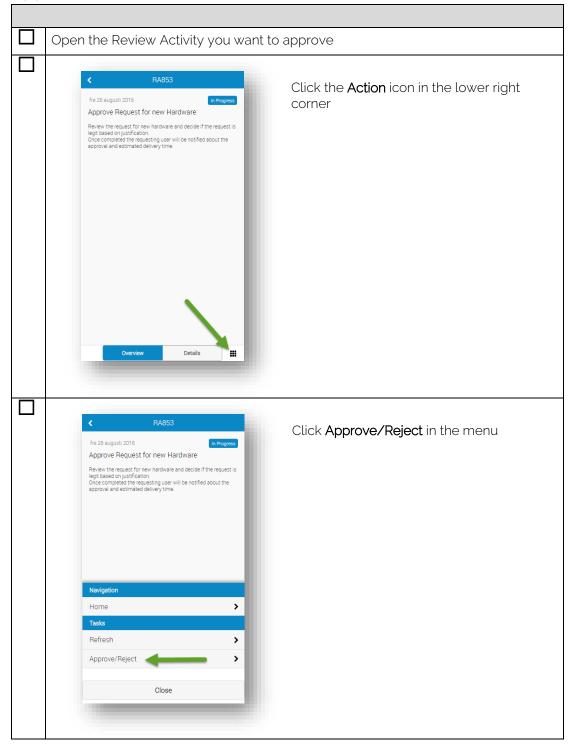

| Approve       Reviewers       Patrik Sundqvist (pa     Not Yet Voted >       Sure, you can have a new laptop since you've had the old one for more than three years       Approve     Reject | Select <b>you</b> as the approver in the list and write an approval comment<br>Then click <b>Approve</b> |
|----------------------------------------------------------------------------------------------------|----------------------------------------------------------------------------------------------------|
|                                                                                                    |                                                                                                    |
| Review Activity has been approved                                                                                                    |                                                                                                    |

#### Complete Manual Activities

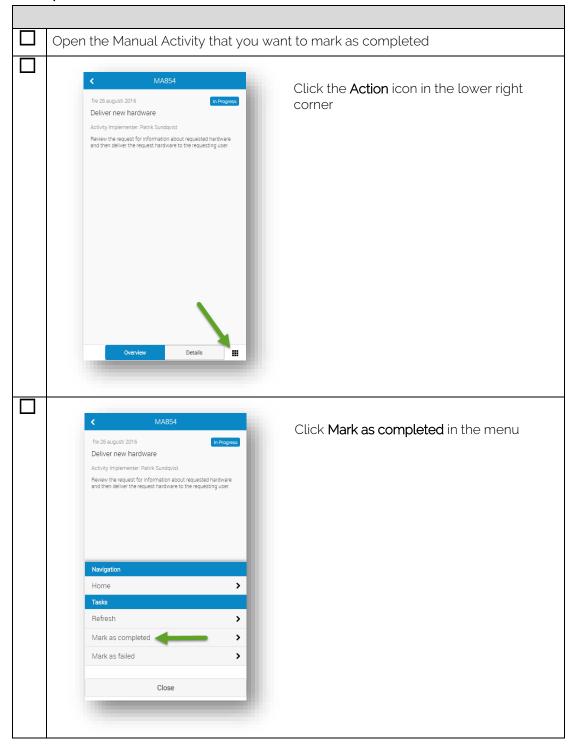

| < Mark as completed                  | Type a completion comment and click <b>OK</b> |
|--------------------------------------|-----------------------------------------------|
| Hardware delivered                   | Type a completion comment and click <b>OK</b> |
| Manual Activity has been marked as o | completed                                     |

### **Configuring Views**

#### Available Views

When installed, MobileFront for Service Manager is configured to show the following views:

- Incidents My Incidents\*
- Service Requests Assigned To Me\*
- Review Activities Activities Assigned To Me
- Manual Activities Activities Assigned To Me

\* Custom views are deployed as part of the MobileFront installation

### Configuration

Configuring views is done through MobileFront Settings in the Service Manager Console.

| Start the Service Manager Console                                                                                                    |                                                        |
|----------------------------------------------------------------------------------------------------|--------------------------------------------------------|
| Image: Configuration ltems                                                                                                    | In the Service Manager Console click<br>Administration |
| Administration <<br>Administration<br>Administration<br>Administration<br>Administration<br>Deleted Items<br>Connectors<br>Deleted Items<br>Connectors<br>Deleted Items<br>Notifications<br>Security<br>Security<br>Service Level Management<br>Settings<br>Settings<br>Settings | Click <b>Settings</b>                                  |

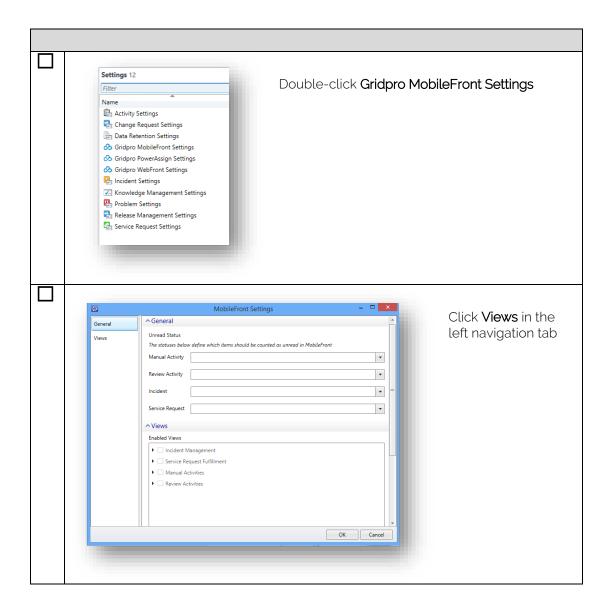

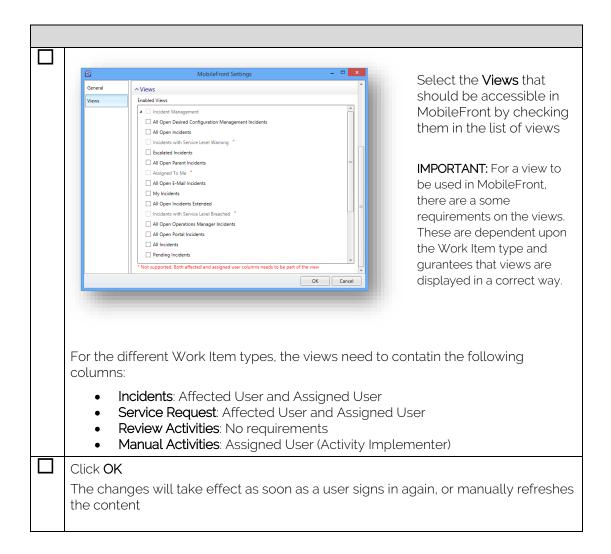

### Status Counters

|                                                                                                    |                                                                                                    | By default, MobileFront counts all Work Items                                                                                                    |
|----------------------------------------------------------------------------------------------------|----------------------------------------------------------------------------------------------------|----------------------------------------------------------------------------------------------------|
|                                                                                                    |                                                                                                    | when showing the number of Work Items in                                                                                                    |
|                                                                                                    | 361                                                                                                    | each view. MobileFront can be configured to                                                                                                    |
|                                                                                                    |                                                                                                    | show the number of Work Items of a particular                                                                                                    |
|                                                                                                    |                                                                                                    | status instead.                                                                                                    |
|                                                                                                    | 137 7                                                                                                    |                                                                                                    |
|                                                                                                    | 1 2                                                                                                    |                                                                                                    |
| Manual Activities                                                                                                    |                                                                                                    |                                                                                                    |
| Activities Assigned to Me                                                                                                    | 0 >                                                                                                    |                                                                                                    |
| Review Activities                                                                                                    |                                                                                                    |                                                                                                    |
| Activities Assigned to Me                                                                                                    | 0 >                                                                                                    |                                                                                                    |
|                                                                                                    |                                                                                                    |                                                                                                    |
| +                                                                                                    |                                                                                                    |                                                                                                    |
|                                                                                                    |                                                                                                    |                                                                                                    |
|                                                                                                    |                                                                                                    |                                                                                                    |
| tart the <b>Convice Ma</b>                                                                                                    | and Concold                                                                                                    | <u></u>                                                                                                    |
|                                                                                                    | lager console                                                                                                    |                                                                                                    |
| Administration         Elibrary         Work Items         Configuration Items                                                                                               |                                                                                                    | In the Service Manager Console, click Administration                                                                                                    |
| Administration  Administration  Announcements  Connectors  Deleted Items  Management Packs  Notifications  Security  Security  Service Level Management  Settings  Workflows | <                                                                                                    | Click <b>Settings</b>                                                                                                    |
|                                                                                                    | Activities Assigned to Me<br>Review Activities<br>Activities Assigned to Me<br>+<br>tart the Service Man<br>Library<br>Work Items<br>Configuration Items<br>Management Packs<br>Notifications<br>Scurity<br>Service Level Management<br>Connectors<br>Source Service Management<br>Settings | Search   Incidents   My Incidents   Service Requests   Assigned To Me   Service Requests   Assigned to Me   Nanual Activities   Activities Assigned to Me   Nanual Activities   Evidew Activities The view Activities The view Activities The view Activities The view Activities The view Activities The view Activities Activities Assigned to Me The view Activities The view Activities The view Activities The view Activities The view Activities The view Activities Activities Assigned to Me The view Activities The view Activities |

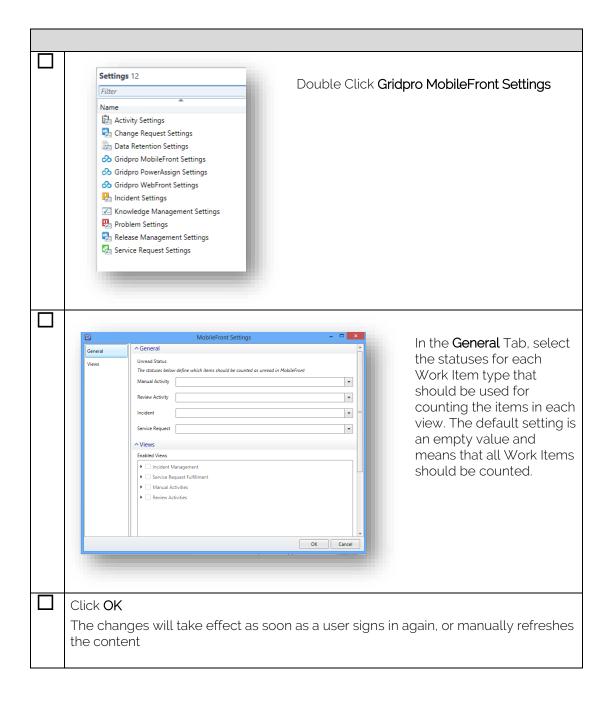

### Branding

MobileFront theme can be customized to better align with your organization's graphical profile, this is done by changing the main color of the UX along with a custom logo to the sign in page.

### Customizing Theme Color

|   | On the server where MobileFront is installed, start <b>PowerShell</b> prompt as Administrator                                                                                                    |  |  |  |
|---|----------------------------------------------------------------------------------------------------|--|--|--|
|   | Change directory to the MobileFront WebSite is installed, typically:<br>c:\inetpub\MobileFront\MobileFront\<br>For example: cd c:\inetpub\MobileFront\MobileFront\                                         |  |  |  |
|   | Change directory to the Gridpro Themes folder by entering:<br>cd Content\themes\Gridpro                                                                                                    |  |  |  |
|   | Run the script <b>CreateCustomTheme.ps1</b> with the hexadecimal representation of the new color by entering:                                                                                              |  |  |  |
|   | .\CreateCustomTheme.ps1 <color></color>                                                                                                    |  |  |  |
|   | For example: .\CreateCustomTheme.ps1 97BA33                                                                                                    |  |  |  |
|   | Note: The hexadecimal representation of a color is available in all major graphic ediors, or online by searching for "Color Picker".<br>Example: <u>http://www.color-hex.com</u>                           |  |  |  |
| _ |                                                                                                    |  |  |  |
|   | Patrik Sundquot   Codents   My Incidents   Al Incidents   Al Incidents   Assigned To Me   Codent Activities   Activities Assigned to Me   The changes will take effect as soon as the browser is refreshed |  |  |  |

## Changing Logo

| The logo used on the sign in page can be changed. The recommended size for the logo is 360px x 90px. Name the new logo <b>custom_logo.png</b>                                                  |
|----------------------------------------------------------------------------------------------------|
| On the server where MobileFront is installed, put the custom_logo.png in the Content\Images folder under the MobileFront website, typically: C:\inetpub\MobileFront\MobileFront\Content\Images |
| Log n Refresh the browser to see the changes                                                                                                    |

### Enable Verbose Logging

MobileFront is set to log errors by default. For troubleshooting reasons, this can be changed to include verbose log messages as well. Follow the steps below to enable verbose logging.

#### Website

| Locate web.config in the MobileFront WebSite folder. Typically: |
|-----------------------------------------------------------------|
| C:\inetpub\MobileFront\MobileFront                              |
| Open web.config using notepad (As Administrator)                |
| <pre>kiisteners'</pre>                                          |
| Save the file                                                   |

#### Webservice

| Locate web.config in the MobileFront WebSite folder. Typically:                                                 |
|----------------------------------------------------------------------------------------------------|
| C:\inetpub\MobileFront\MobileFront.Service                                                                      |
| Open web.config using notepad (As Administrator)                                                                |
| <pre>Klisteners&gt;</pre>                                                                                       |
| Under Configuration\loggingConfiguration\listerners\add, change the value of filter="Error" to filter="Verbose" |
| Save the file                                                                                                   |